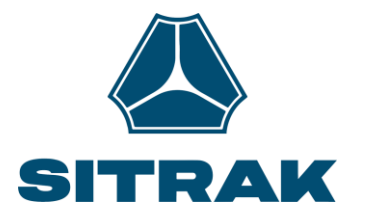

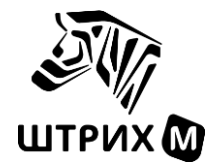

# **Тахограф «ШТРИХ-ТахоRUS»**

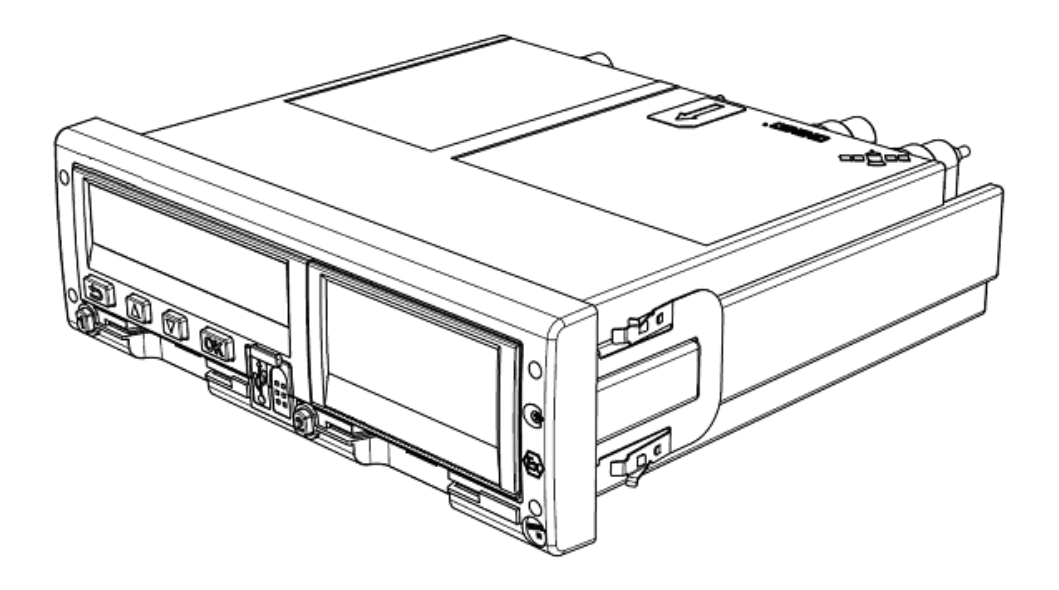

## **Рекомендации по установке на автомобиль SITRAK C7H-MAX.**

**Москва, 2023**

## Оглавление

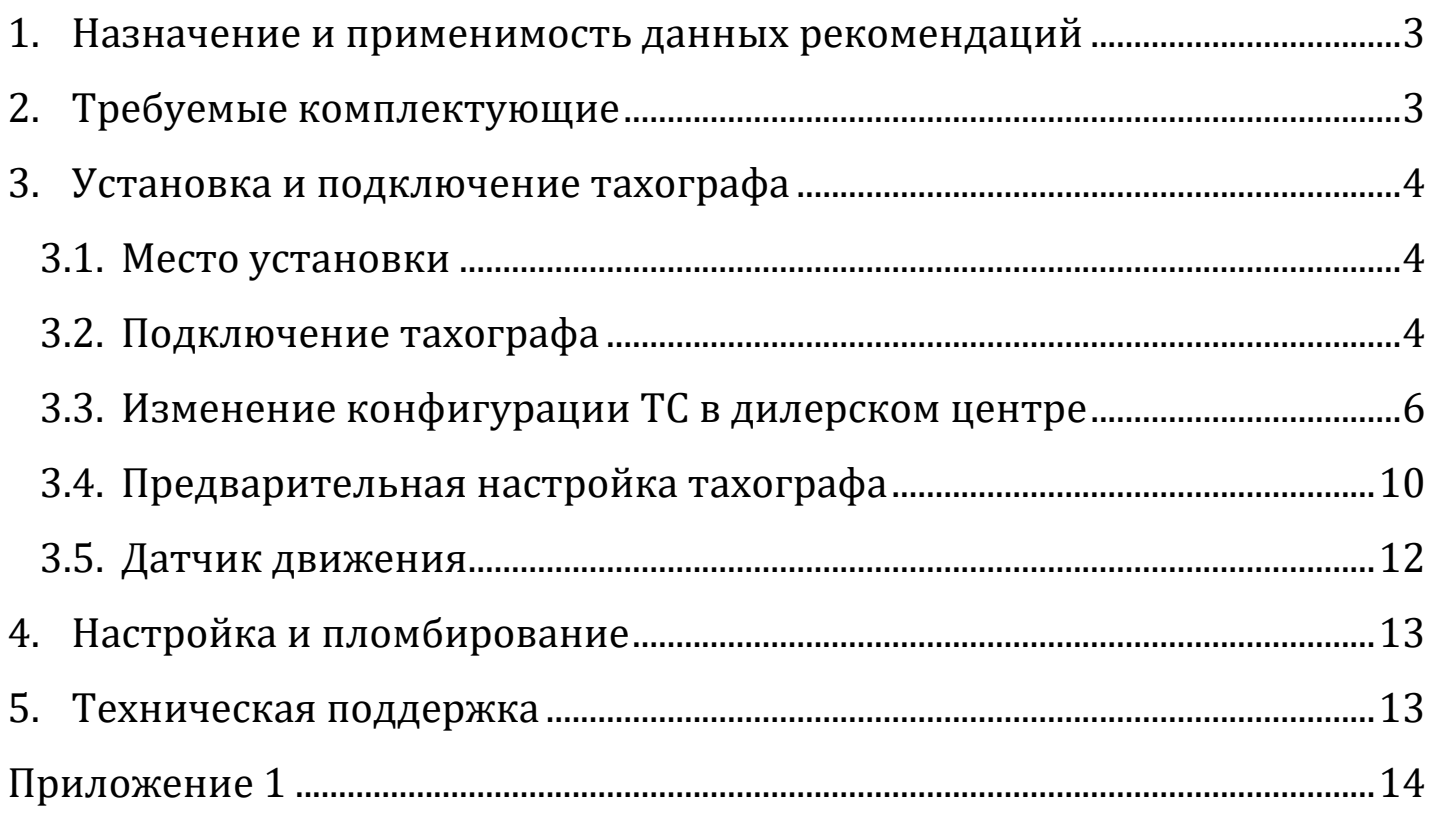

## <span id="page-2-0"></span>**1. Назначение и применимость данных рекомендаций**

Данные рекомендации разработаны для обеспечения соответствия подключения цифрового тахографа требованиям Приказа Минтранса России №440 от 28 октября 2020 года (далее – «Приказ №440»).

Нижеследующая информация применима к автомобилям SITRAK модели C7H-MAX.

**Примечение.** Модель C7H-MAX отличается отделкой золотым хромом от модели C7H.

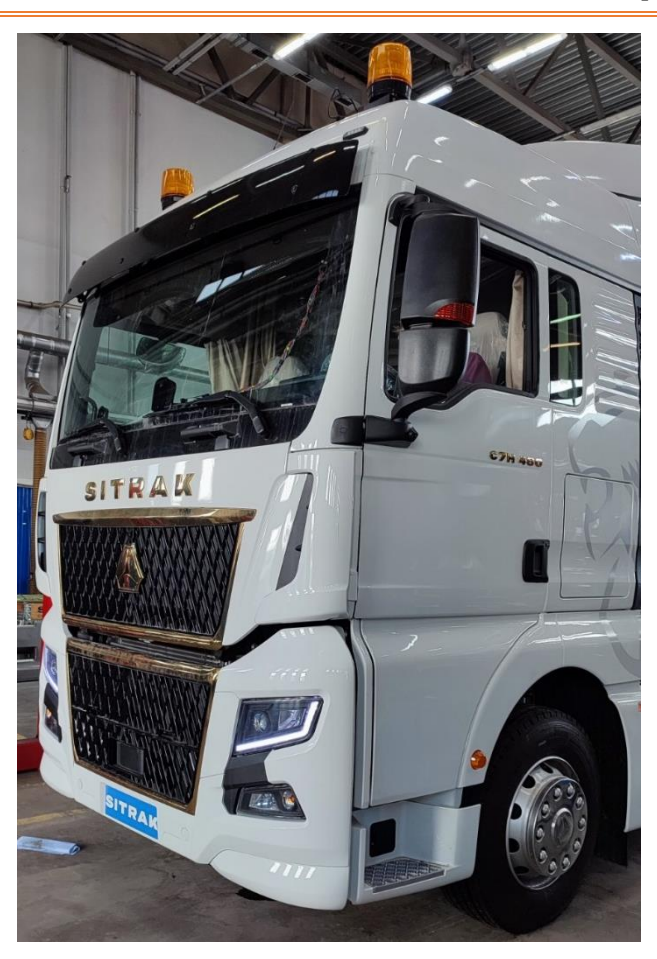

## <span id="page-2-1"></span>**2. Требуемые комплектующие**

Для подключения потребуются следующие компоненты: **Тахограф «ШТРИХ-ТахоRUS»**

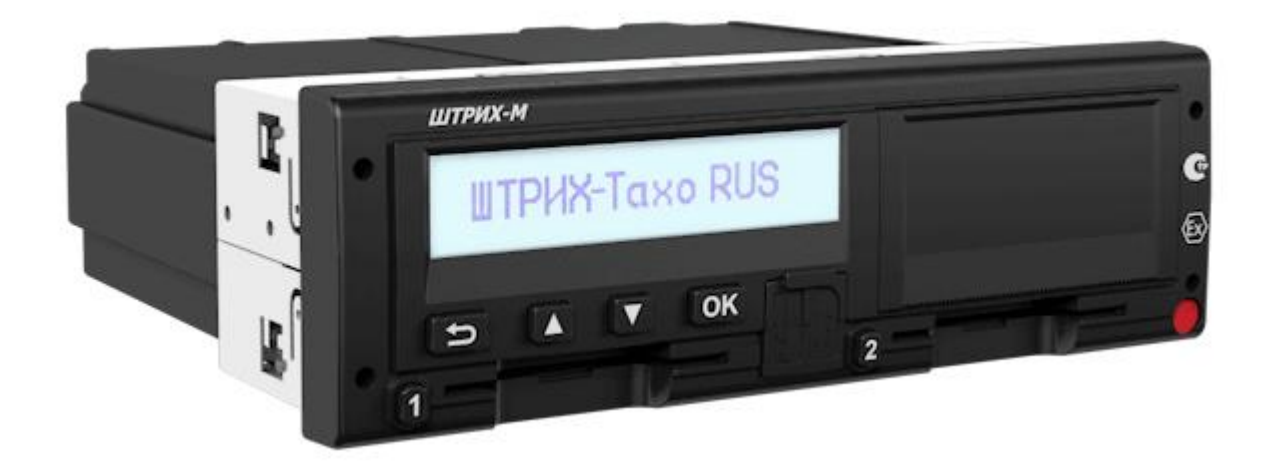

## <span id="page-3-0"></span>**3. Установка и подключение тахографа**

Производителем транспортного средства в соответствии с требованиями ТР ТС 018/2011 предусмотрена подготовка для установки тахографа.

#### <span id="page-3-1"></span>**3.1. Место установки**

Подготовка для установки тахографа располагается в панели над водителем:

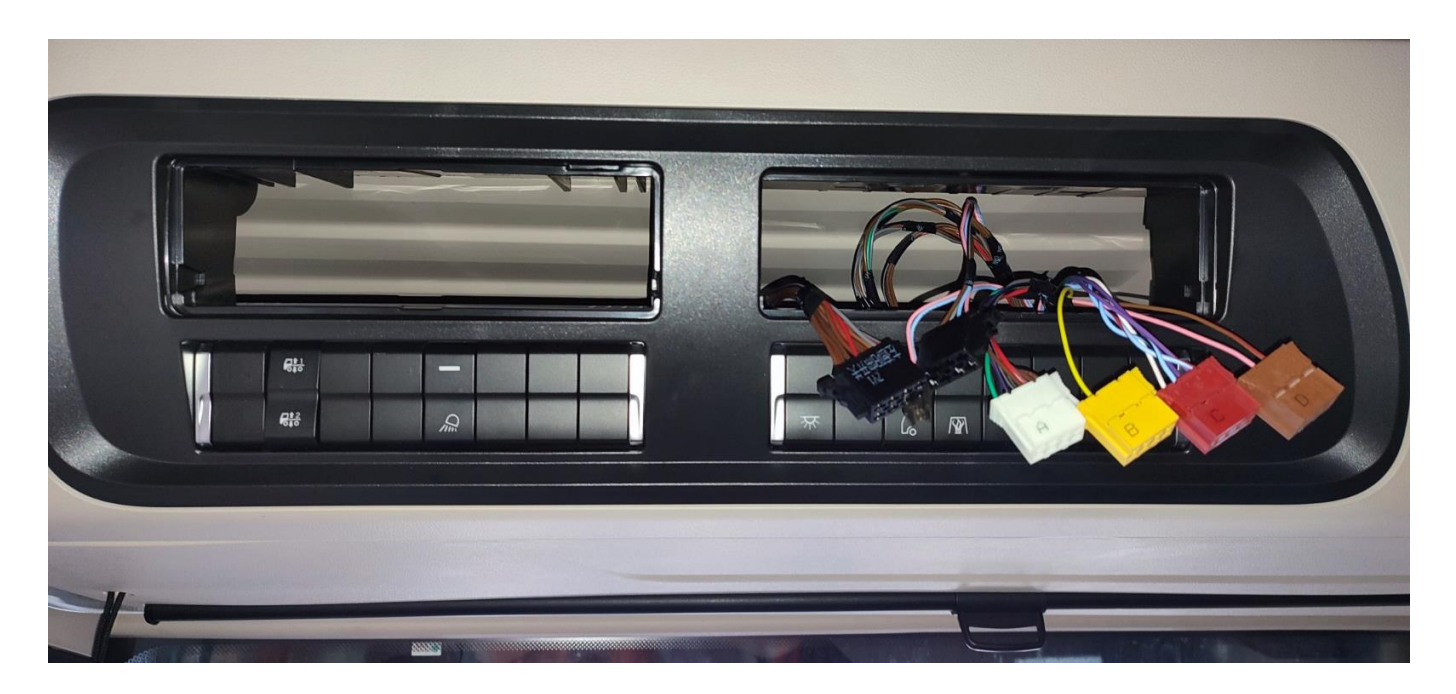

#### <span id="page-3-2"></span>**3.2. Подключение тахографа**

Для подключения тахографа возможно использование разъёмов для подключения блока телематики. Разъёмы соответствую разъёмам тахографа, но требуется подключить только разъёмы А (белый) и B (жёлтый). Схема подключения блока телематики указана в Приложении 1.

**ВАЖНО!** Разъёмы C (красный) и D (коричневый) категорически запрещено подключать к тахографу. Данные действия могут вызвать неисправности транспортного средства. В частности, подключение разъёма C выводит из строя сигналы поворота и подрулевые переключатели!

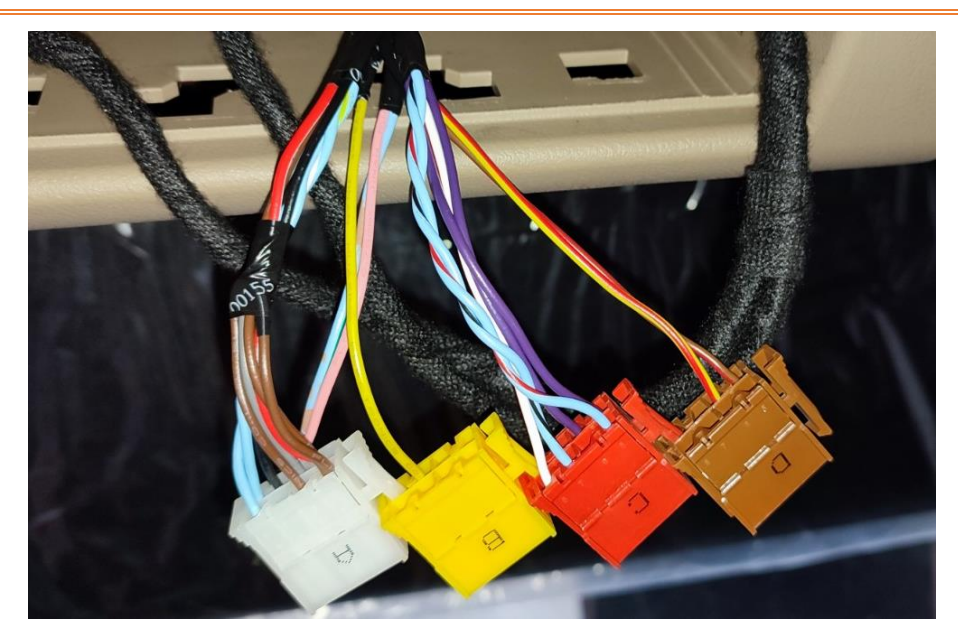

Установку антенны ГЛОНАСС рекомендуется осуществляется на торпедо, протяжка кабеля проходит по левой или правой стойке кабины и верхней панели до места установки тахографа.

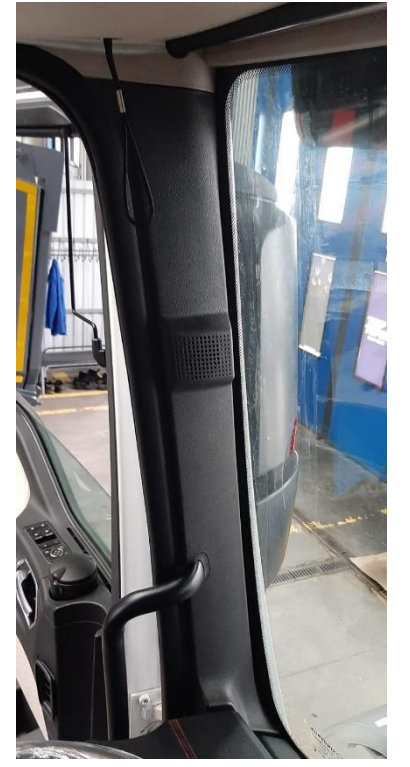

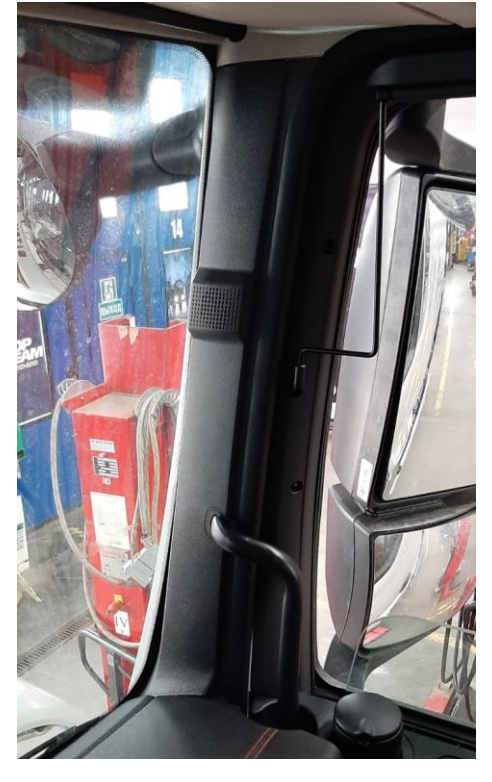

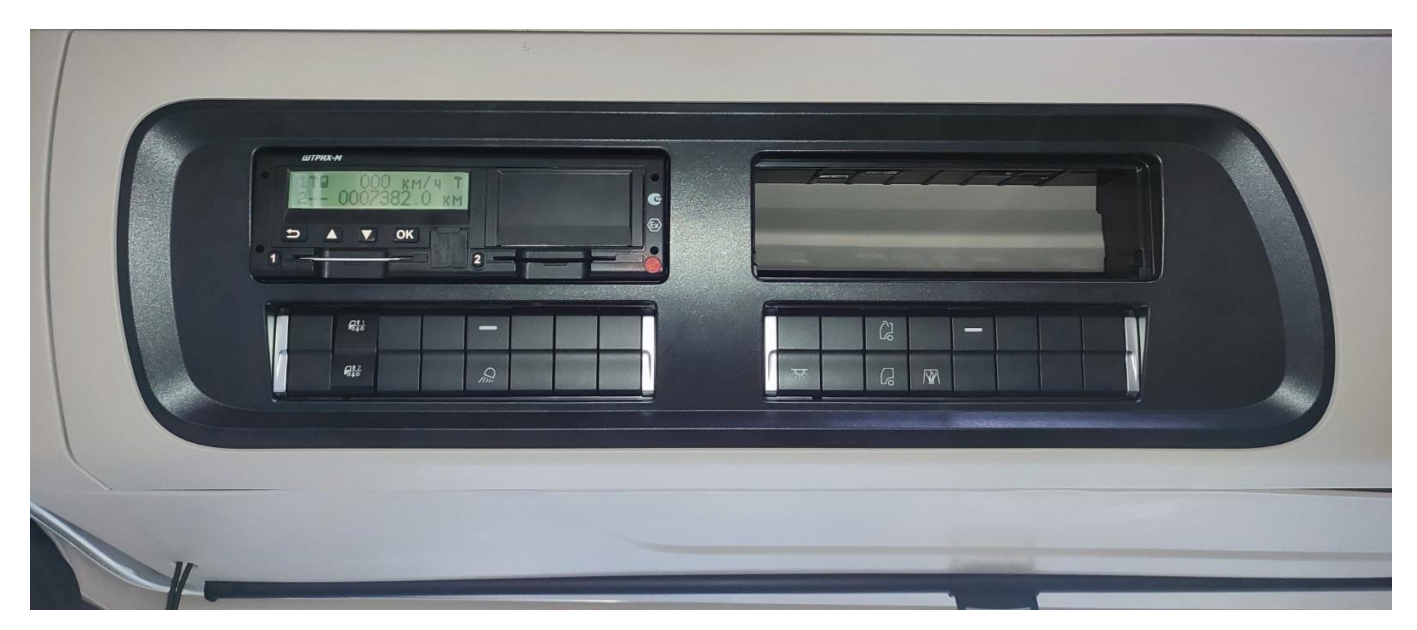

## **3.3. Изменение конфигурации ТС в дилерском центре**

<span id="page-5-0"></span>Для использования приборной панелью данных тахографа, полученных по CAN, требуется изменение конфигурации ТС в программе EOL SINOTRUK.

Войдите в настройки двигателя (1):

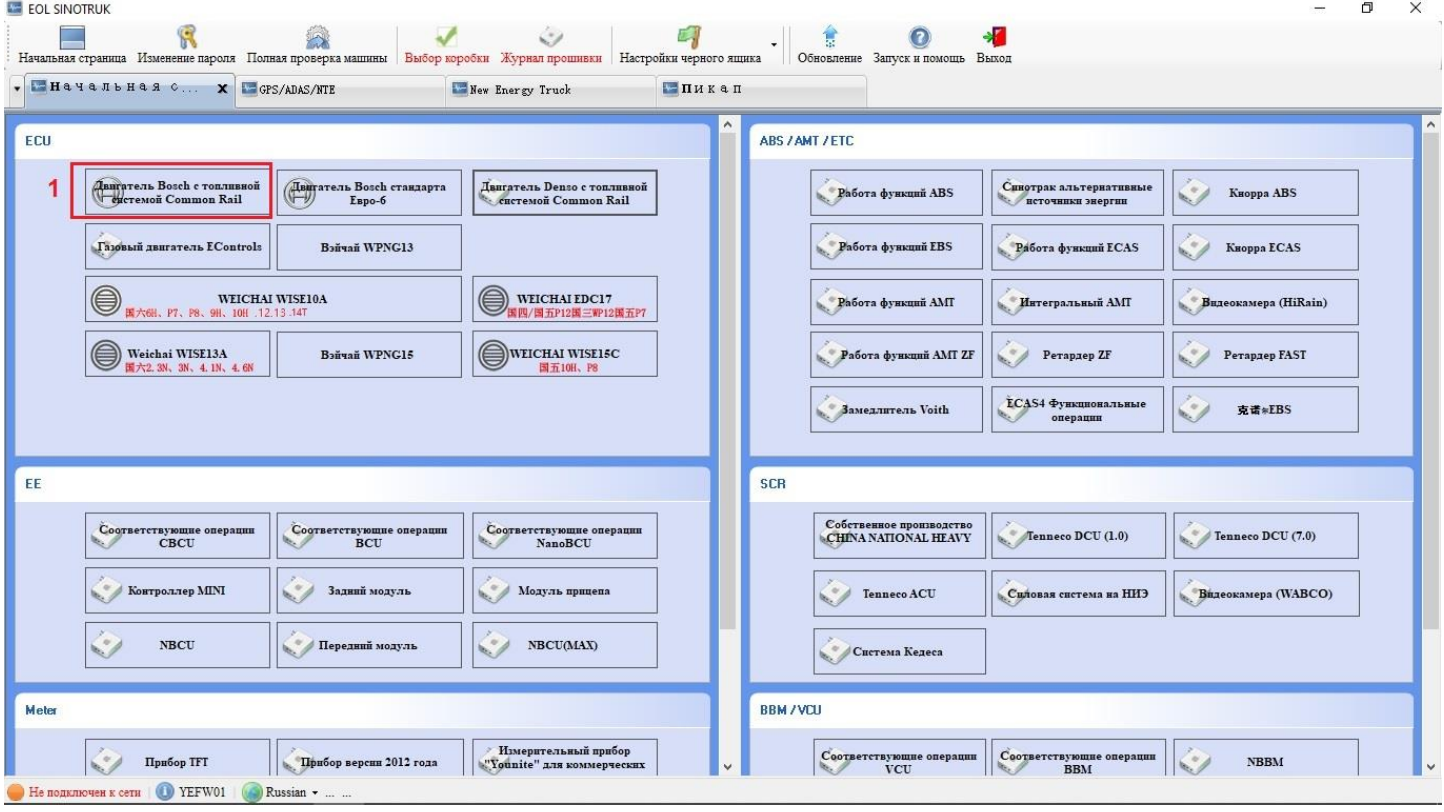

Перейдите в «Настройка параметров»(1), проведите считывание параметров (2), проверить состояние для источника сигналов скорости автомобиля по CAN – параметр должен быть **отключен** (3), запишите параметр (4):

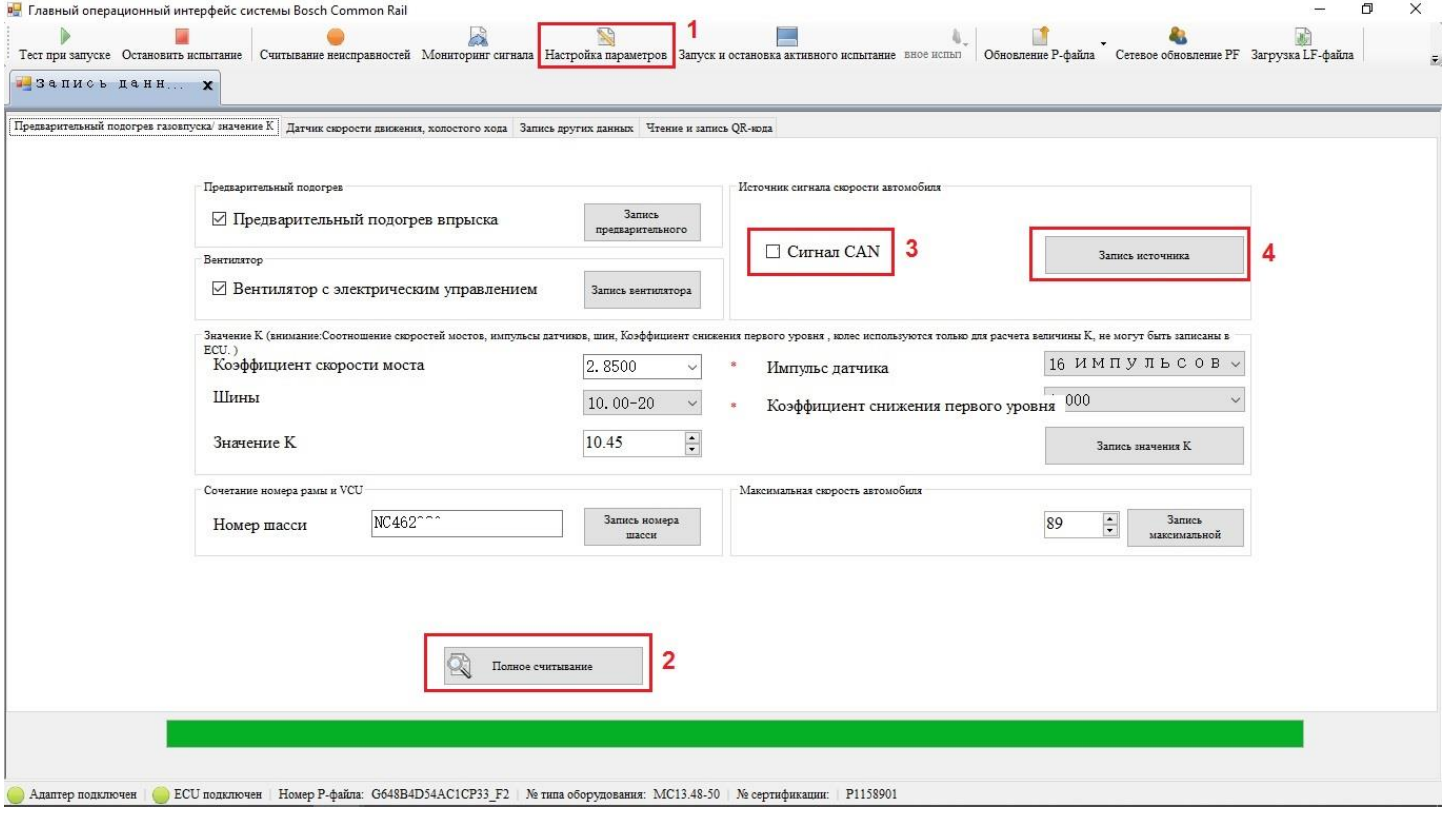

**ВАЖНО!** Параметр «Сигнал CAN» должен быт **ВЫКЛЮЧЕН**, в противном случае перестает работать круиз-контроль и ограничение скорости – двигатель не получает информацию о скорости машины.

#### Вариант программы на английском:

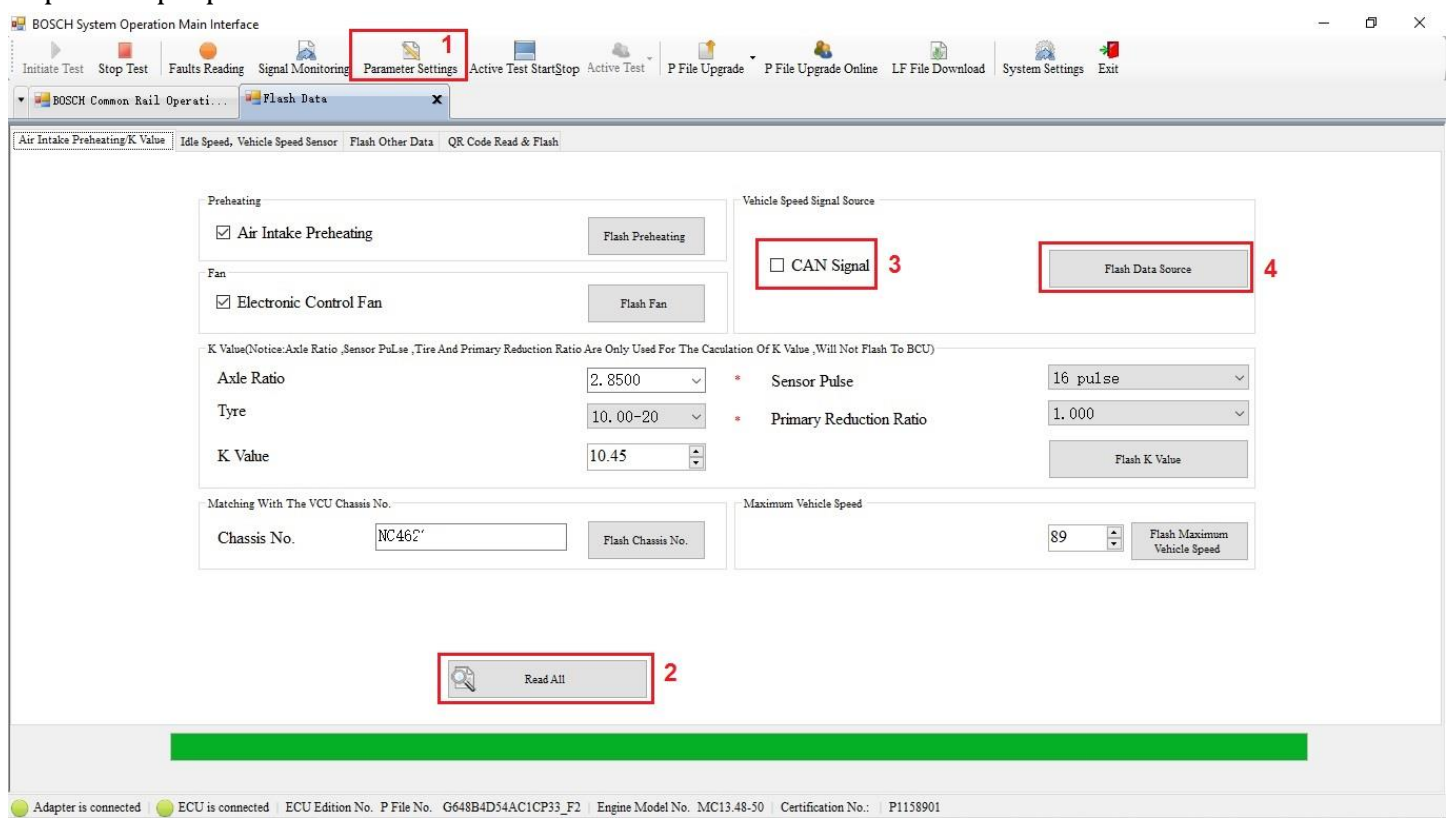

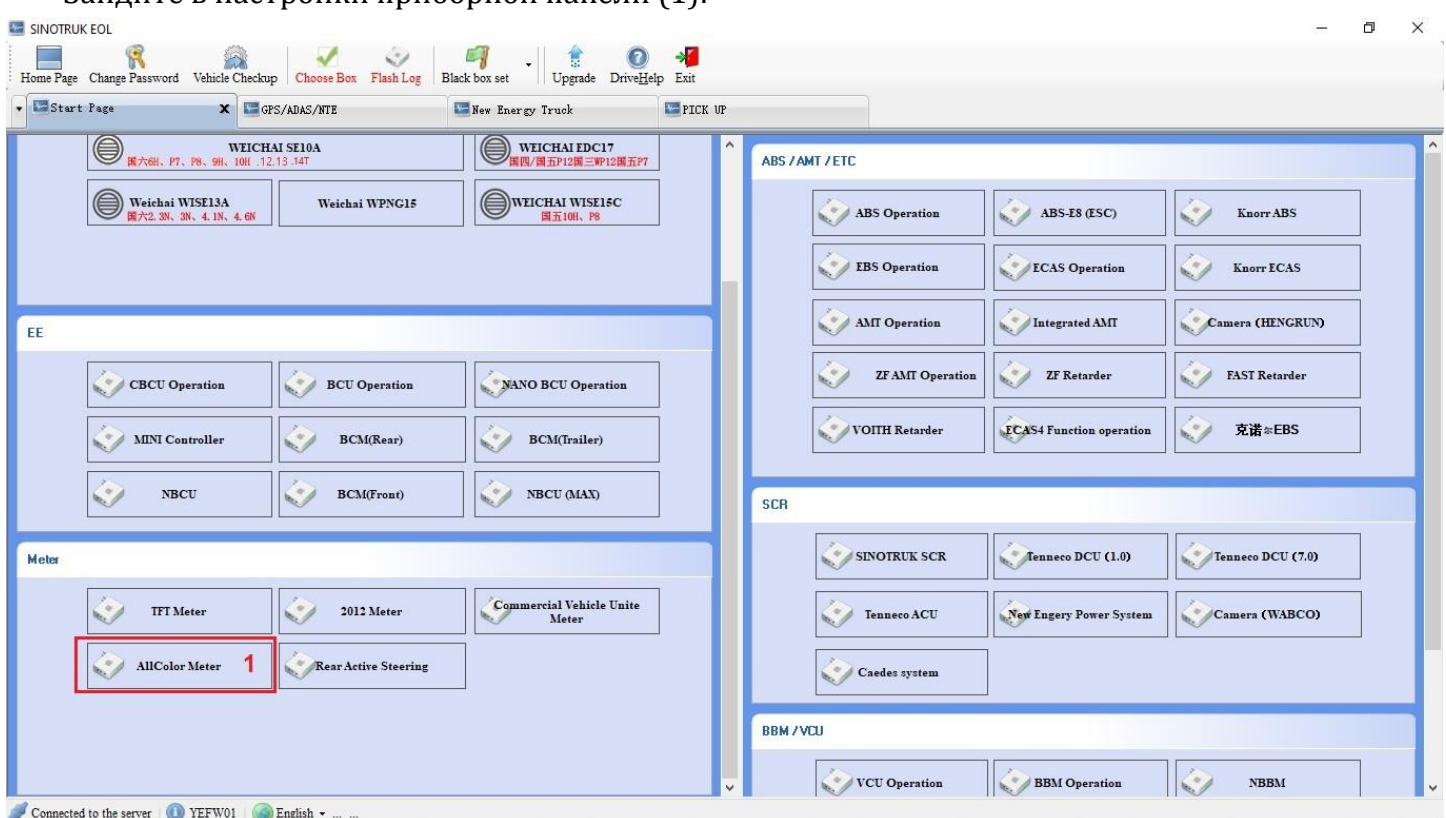

#### Зайдите в настройки приборной панели (1):

Перейдите в «Настройка параметров»(1), проведите считывание параметров (2), установите галочку напротив параметра «сборка MTCO» (3), запишите параметры (4):

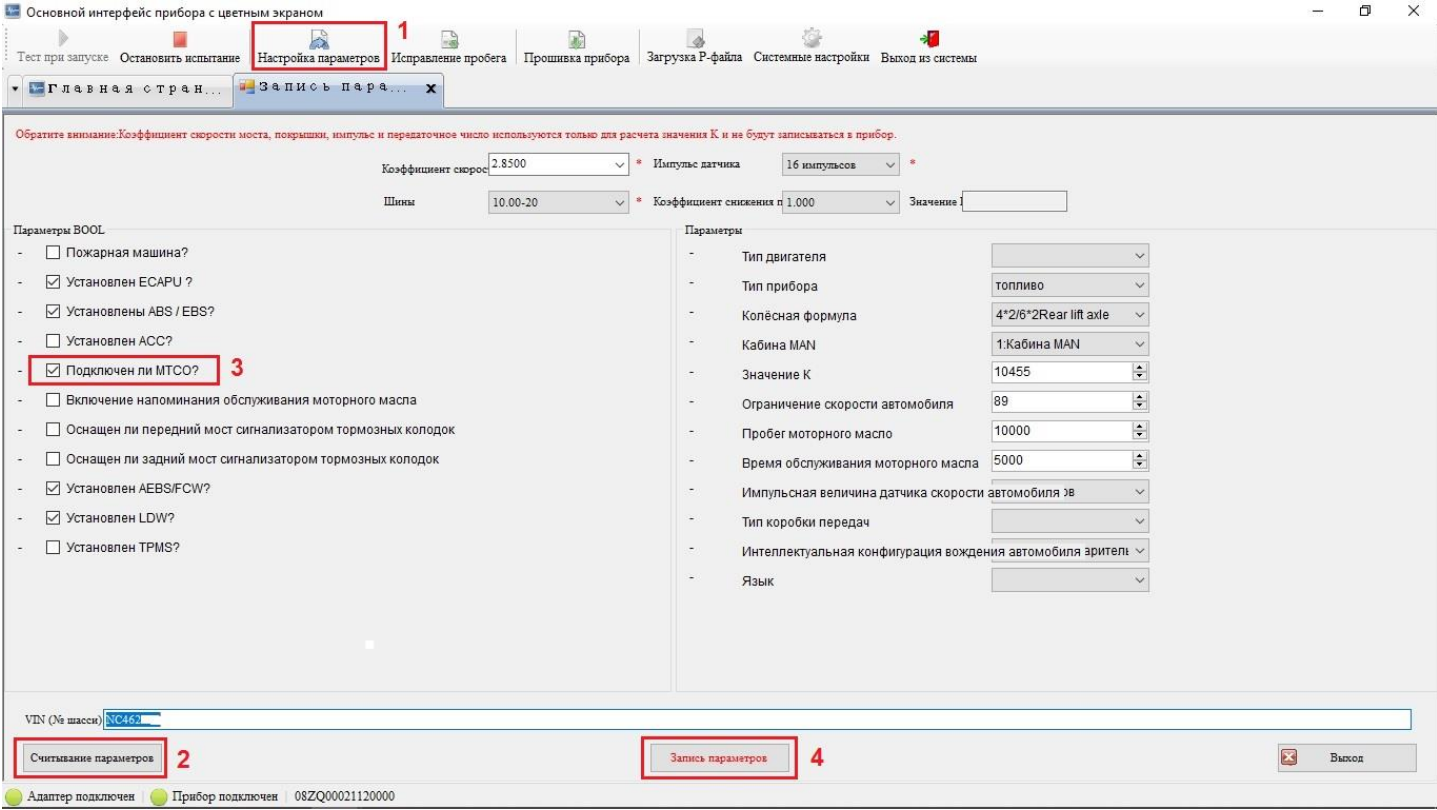

**ВАЖНО!** Если не ставится галка «МТСО» при подключении тахографа, то сообщение TCO1 посылает как тахограф, так и панель приборов. Возникает код неисправности в тормозной системе EBS WABCO – SPN 810, аномальная частота обновления сигнала скорости.

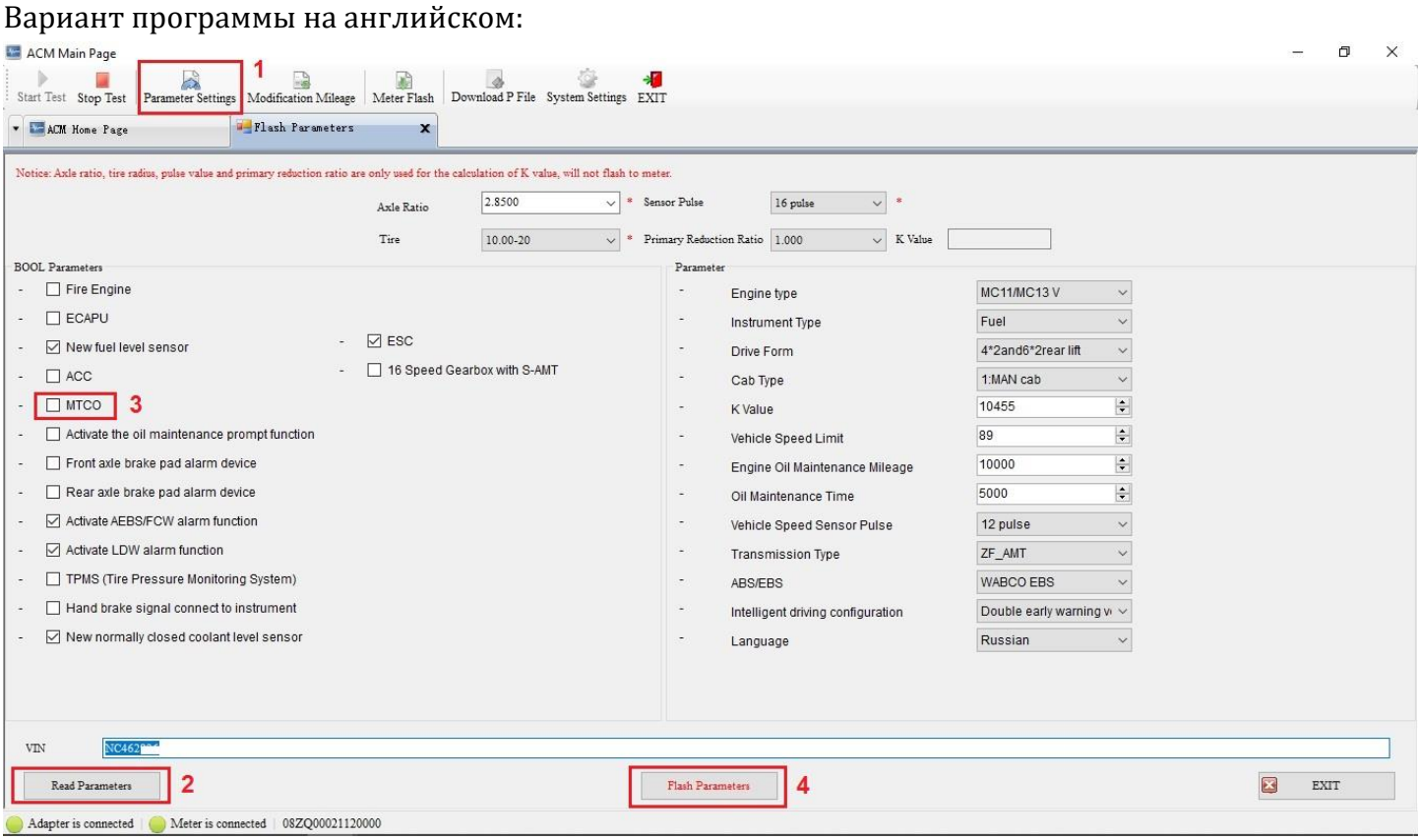

#### <span id="page-9-0"></span>**3.4. Предварительная настройка тахографа**

**ВАЖНО!** Подключение тахографа к CAN автомобиля возможно только после изменения конфигурации ТС в дилерском центре, как описано в пункте 3 данной инстркции!

Настройка тахограф производится с помощью программы «ШТРИХ-М: ТахоМастер».

Подключитесь к тахографу с помощью кабеля для настройки или Bluetooth-модуля. В программе отобразится номер подключенного тахографа:

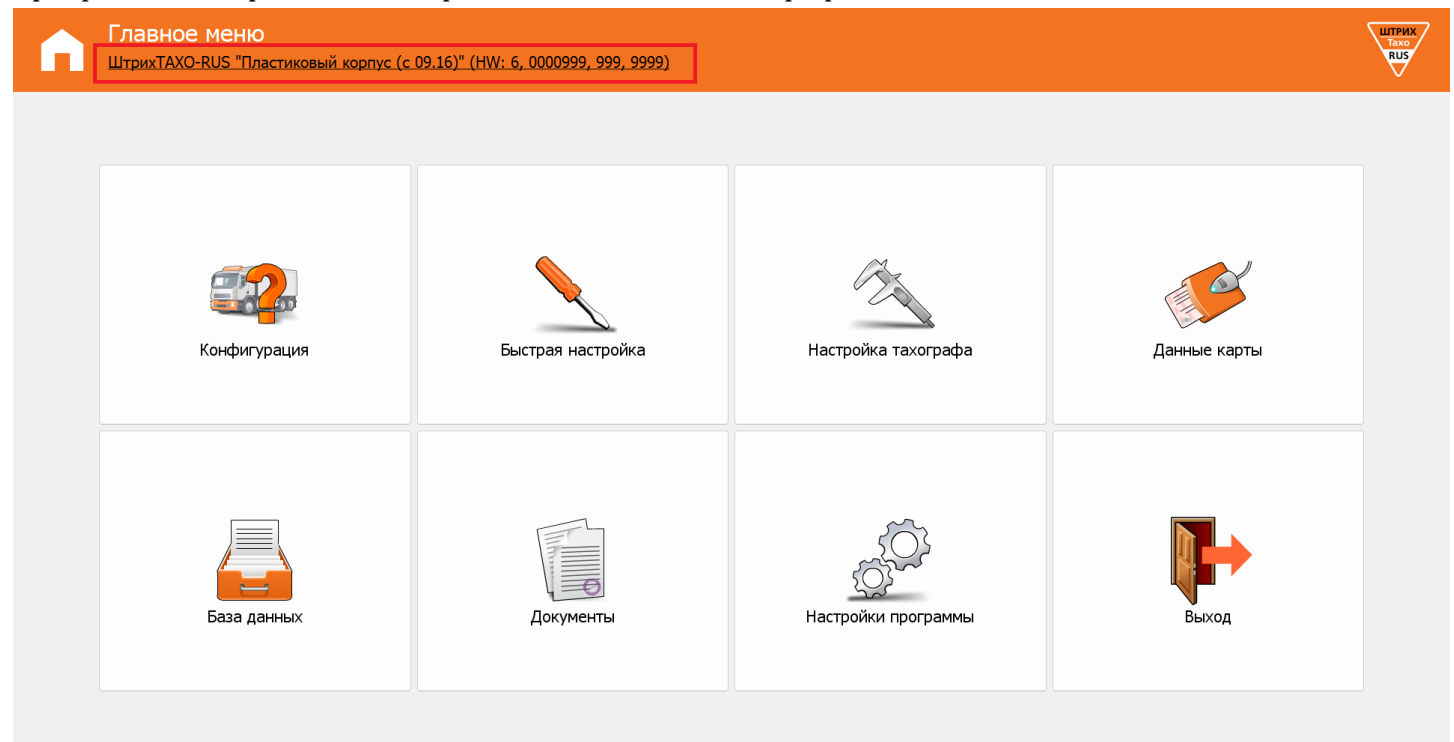

#### Перейдите в раздел «**Быстрая настройка**»:

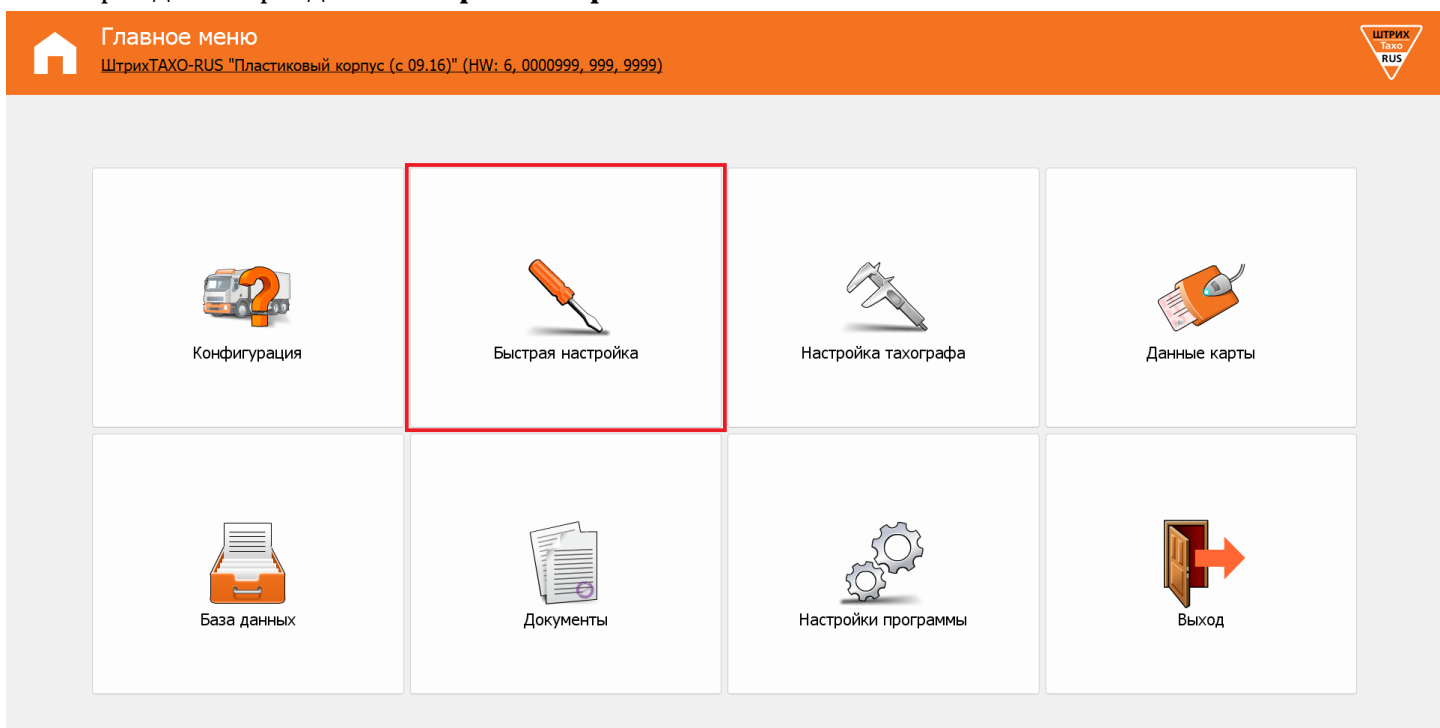

Установите галочку напротив «Параметры тахографа» (1), укажите VIN транспортного средства (2), коэффициент тахографа (3), количество импульсов на 1000 оборотов карданного вала (4) и нажмите «Записать» (5).

Вычислить коэффициент тахографа можно в соответствии с пунктом 8.1 руководства по [эксплуатации. Часть 4.](https://www.auto.shtrih-m.ru/assets/files/instruktciy/master_manual.pdf)

Количество импульсов на 1000 оборотов карданного вала зависит от типа установленной КПП. Посмотреть данный коэффициент можно на шильдике КПП.

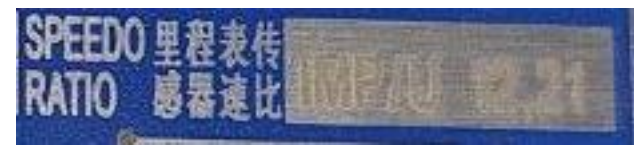

Traxon без ретардера – **8000** имп/1000. об. Traxon с ретардером ECO – **10125** имп/1000. об. Traxon с ретардером Power – **12214** имп/1000. об.

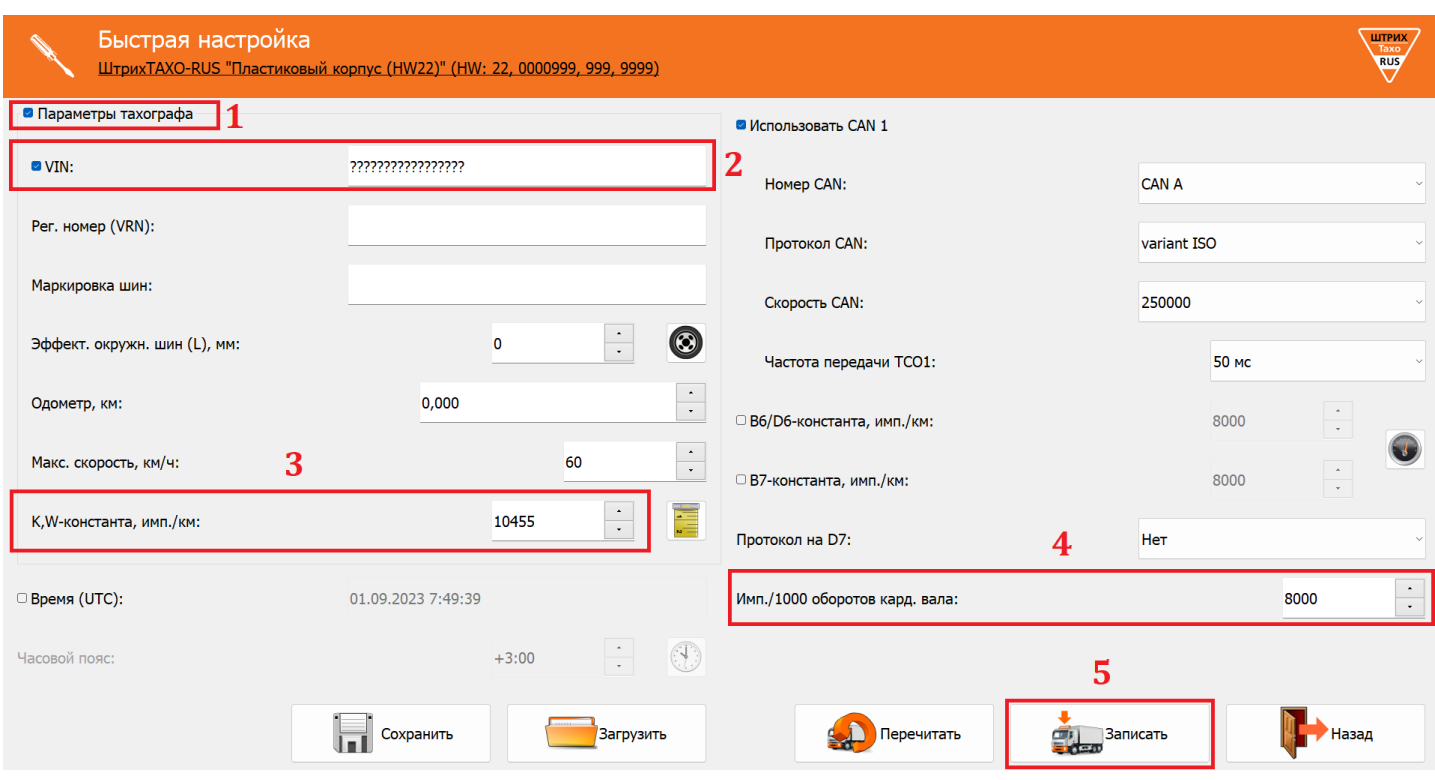

#### **3.5. Датчик движения**

<span id="page-11-0"></span>Датчик движения установленный на КПП транспортного средства имеет стандартный разъём и места для опломбирования.

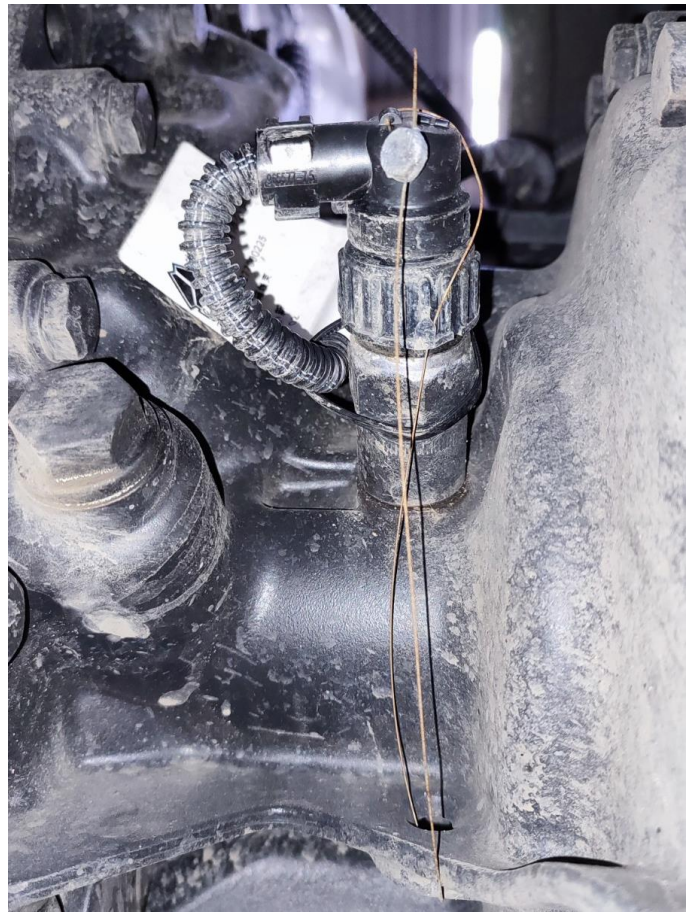

Датчик движения имеет два импульсных выхода, один из которых идёт на приборную панель, другой на тахограф.

Штатная проводка датчика движения предусматривает подключение питание от приборной панели, при этом кабель не цельный.

Рекомендуется протянуть цельный кабель до места установки тахографа или осуществить пломбировку всех сочленений кабеля.

## <span id="page-12-0"></span>**4. Настройка и пломбирование**

После установки тахографа требуется выполнить ввод тахографа в эксплуатацию в мастерской, включающий активизацию блока СКЗИ и настройку тахографа.

Настройка тахографа происходит в соответствии с руководством по эксплуатации на тахографа «ШТРИХ-ТахоRUS».

Настройка тахографа завершается его опломбированием с целью выявления попыток несанкционированного физического вскрытия (нарушения функционирования) элементов тахографа, к которым не должно быть доступа лиц, не имеющих на это соответствующих полномочий.

Пломбы устанавливаются на сочленения датчика движения с агрегатом транспортного средства, на все штатные внешние разъемы тахографа, посредством которых осуществляется подключение тахографа к цепям электропитания, антеннам для приема сигналов ГНСС, а также на все соединения тахографа с датчиками движения.

Также должны пломбироваться любые соединения, нарушение которых приведет к необнаруживаемым изменениям или к необнаруживаемой потере данных.

## <span id="page-12-1"></span>**5. Техническая поддержка**

Контакты технической поддержки ООО «НТЦ Измеритель» по вопросам установки, подключения и эксплуатации тахографов «ШТРИХ-ТахоRUS»: 8 (800) 707-52-72 (доб. 3)

8 (495) 787-60-90 (доб. 225) [tacho@shtrih-m.ru](mailto:tacho@shtrih-m.ru)

## **Приложение 1**

<span id="page-13-0"></span>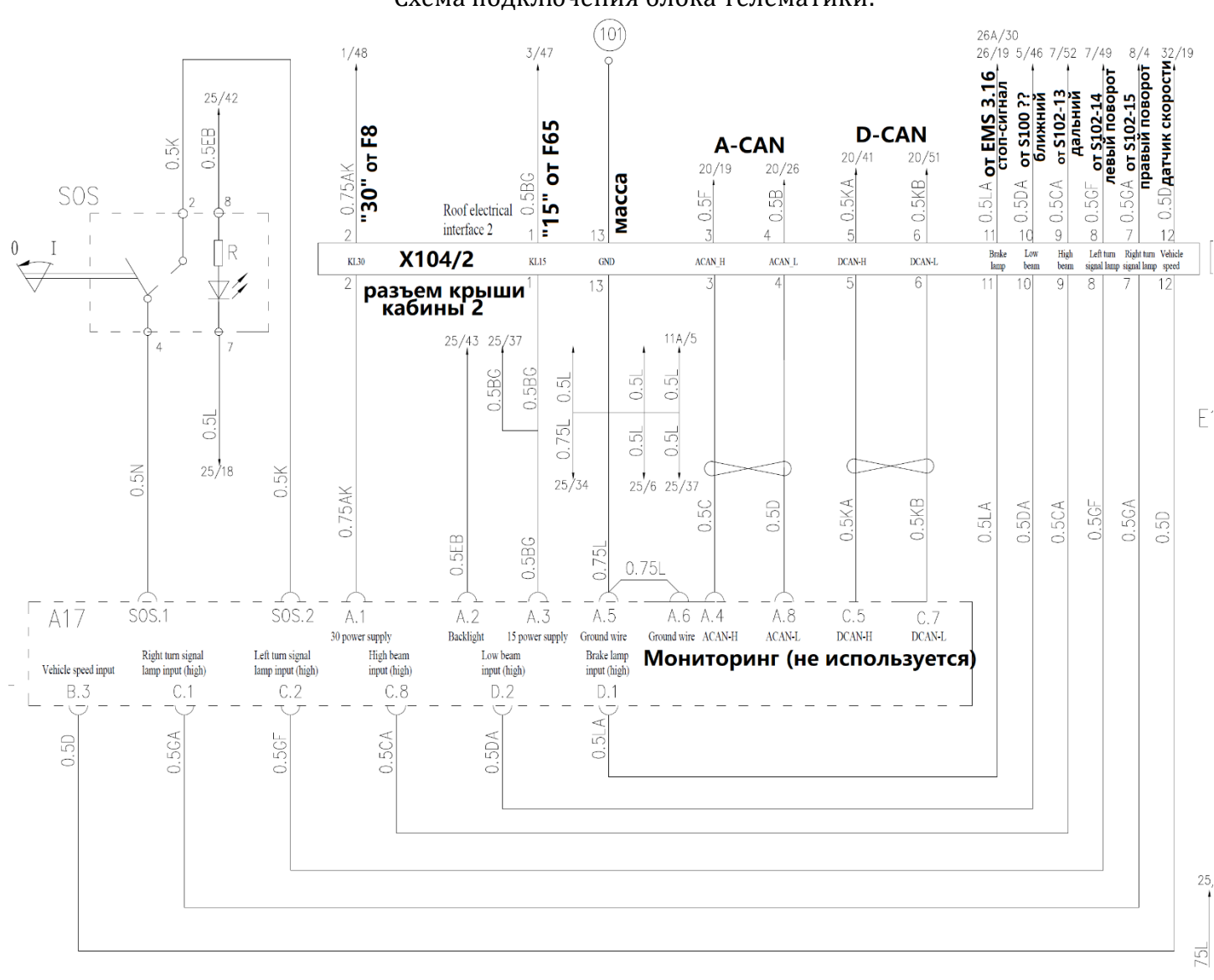

Схема подключения блока телематики:

Расположение разъёма X104/2:

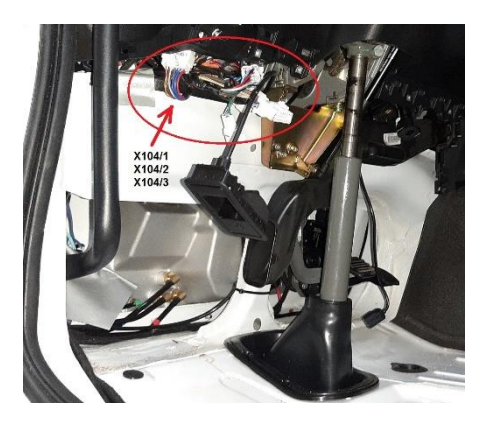

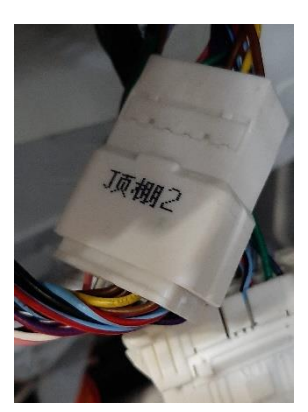

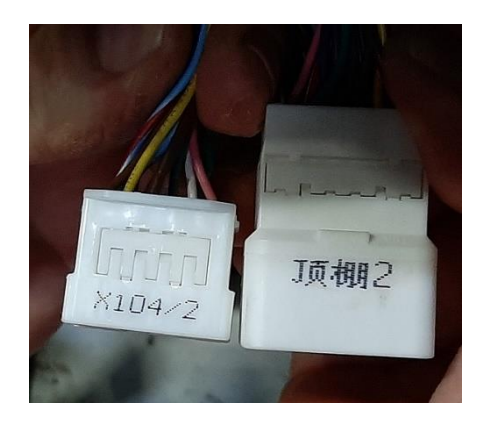